## Инструкция по эксплуатации

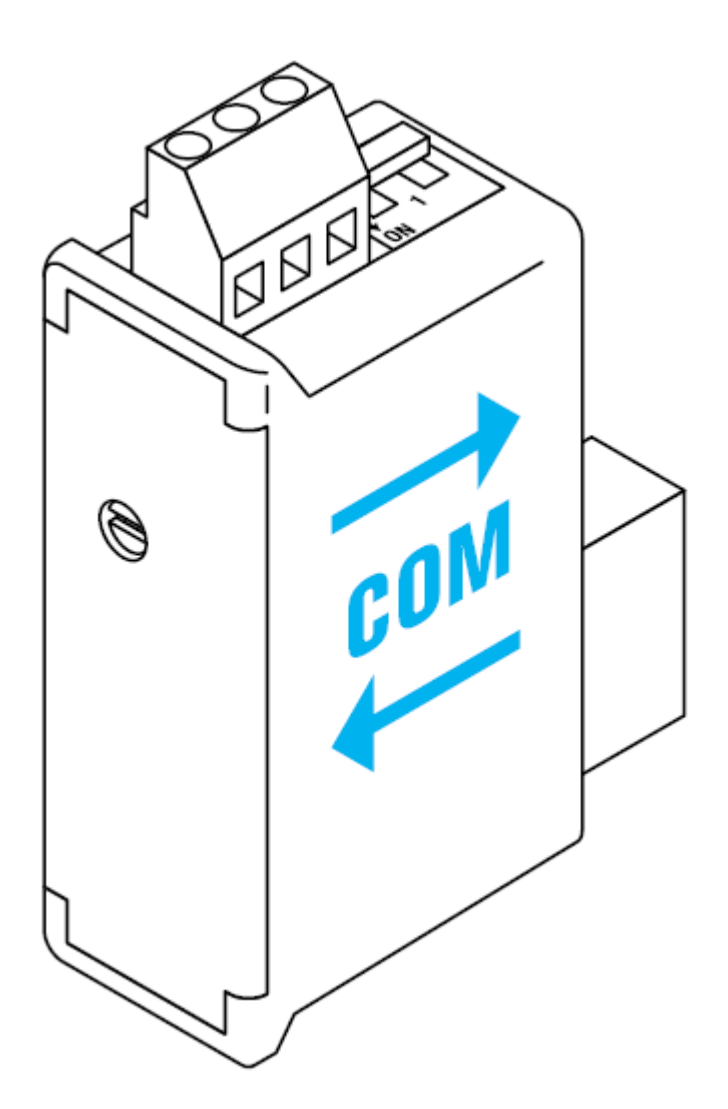

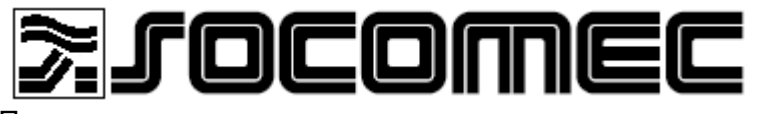

Промышленные коммутационные и защитные системы

## **СОДЕРЖАНИЕ**

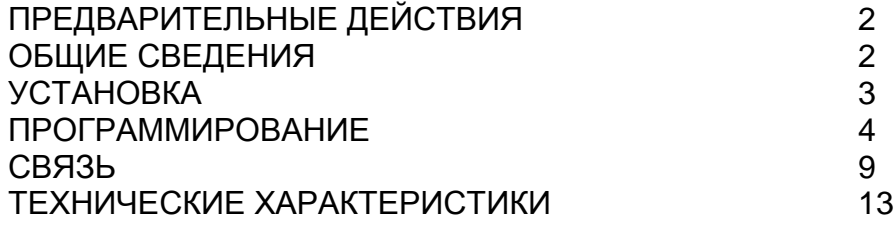

## **ПРЕДВАРИТЕЛЬНЫЕ ДЕЙСТВИЯ**

Для обеспечения безопасности персонала и сохранения работоспособности устройства, внимательно прочтите данную инструкцию по эксплуатации перед подключением устройства. При получении упаковки с DIRIS A20 проверьте, что:

- упаковка не содержит повреждений,
- устройство не было повреждено при транспортировке,
- номер устройства соответствует Вашему заказу,
- в упаковке находится требуемое устройство.
- прилагается инструкция по эксплуатации.

## ОБЩИЕ СВЕДЕНИЯ

#### Назначение

Данный опциональный модуль связи обеспечивает последовательное соединение (2-х или 3-х проводная связь) через RS485 порт по протоколу связи JBUS/MODBUS, для использования прибора DIRIS A20 с персонального компьютера или промышленного контроллера.

#### Указания

В стандартной конфигурации соединение через RS485 порт по протоколу связи JBUS/MODBUS используется для присоединения к персональному компьютеру или промышленному контроллеру до 31 прибора DIRIS A20 или COUNTIS Ci с расстояния до 1500 м.

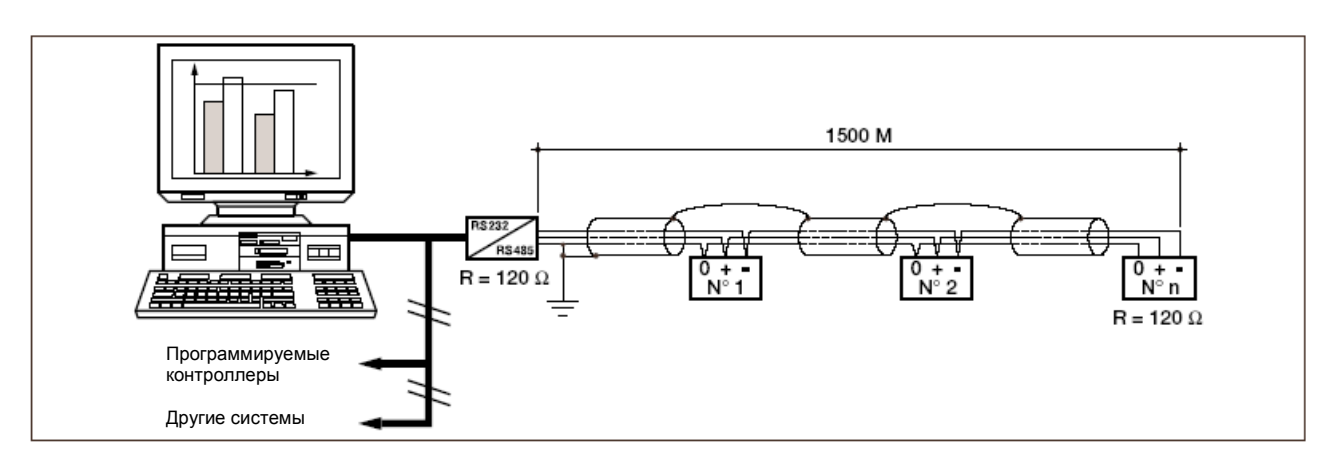

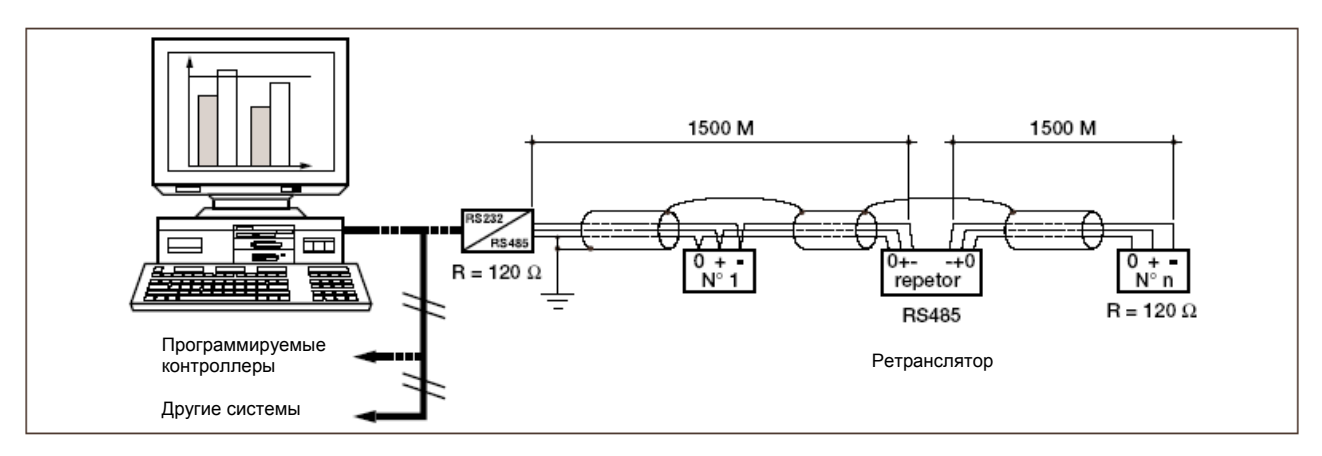

#### Рекомендации

Следует использовать экранированную витую пару (LIYCY типа). В окружающей среде с помехами или в сетях большой длины рекомендуется использовать 2 экранированных пары (LIYCY-СҮ типа). В этом случае одна пара используется для "+" и "-", а вторая пара, в которой 2 провода закорочены, используется для 0 В.

Следует использовать ретранслятор (1-канальный) или разрядник (4-канальный) если предполагается превышение расстояния 1500 м и/или максимального количества (31) приборов DIRIS. За дополнительной информацией обращайтесь к поставщику.

## **УСТАНОВКА** ПОДКЛЮЧЕНИЕ

Данный модуль устанавливается с задней стороны прибора DIRIS A20 в одну из двух доступных позиций.

**ВНИМАНИЕ: Прибор DIRIS A20 должен быть выключен!**

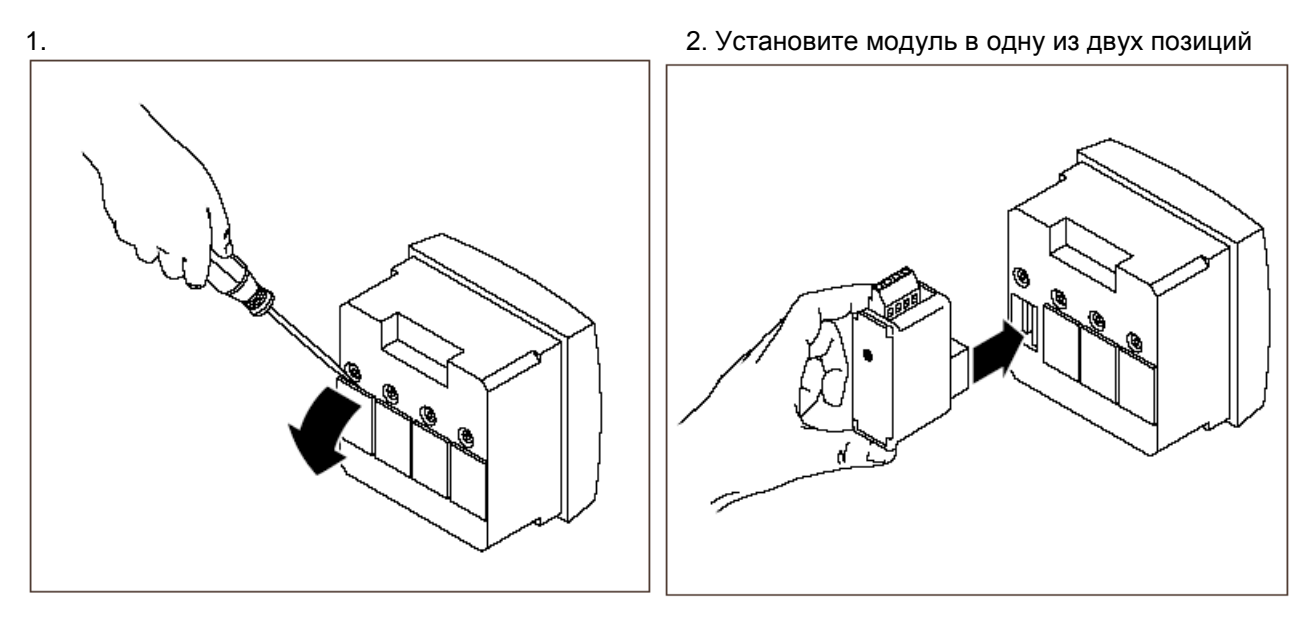

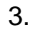

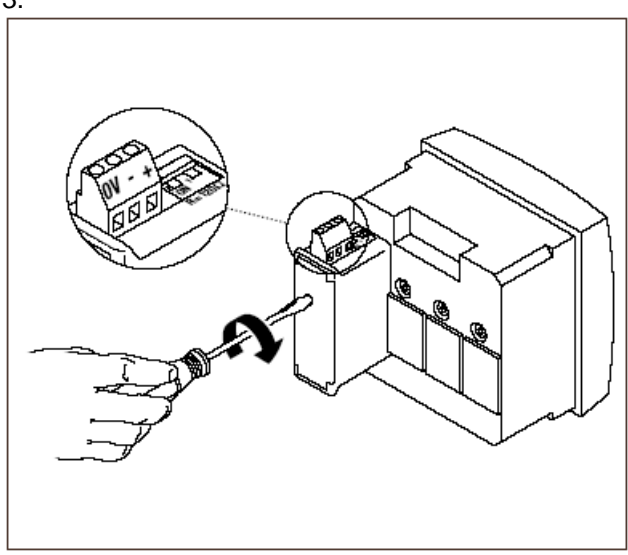

4. Подключение к зажимам выполняйте в соответствии с маркировкой. Включите подачу напряжения.

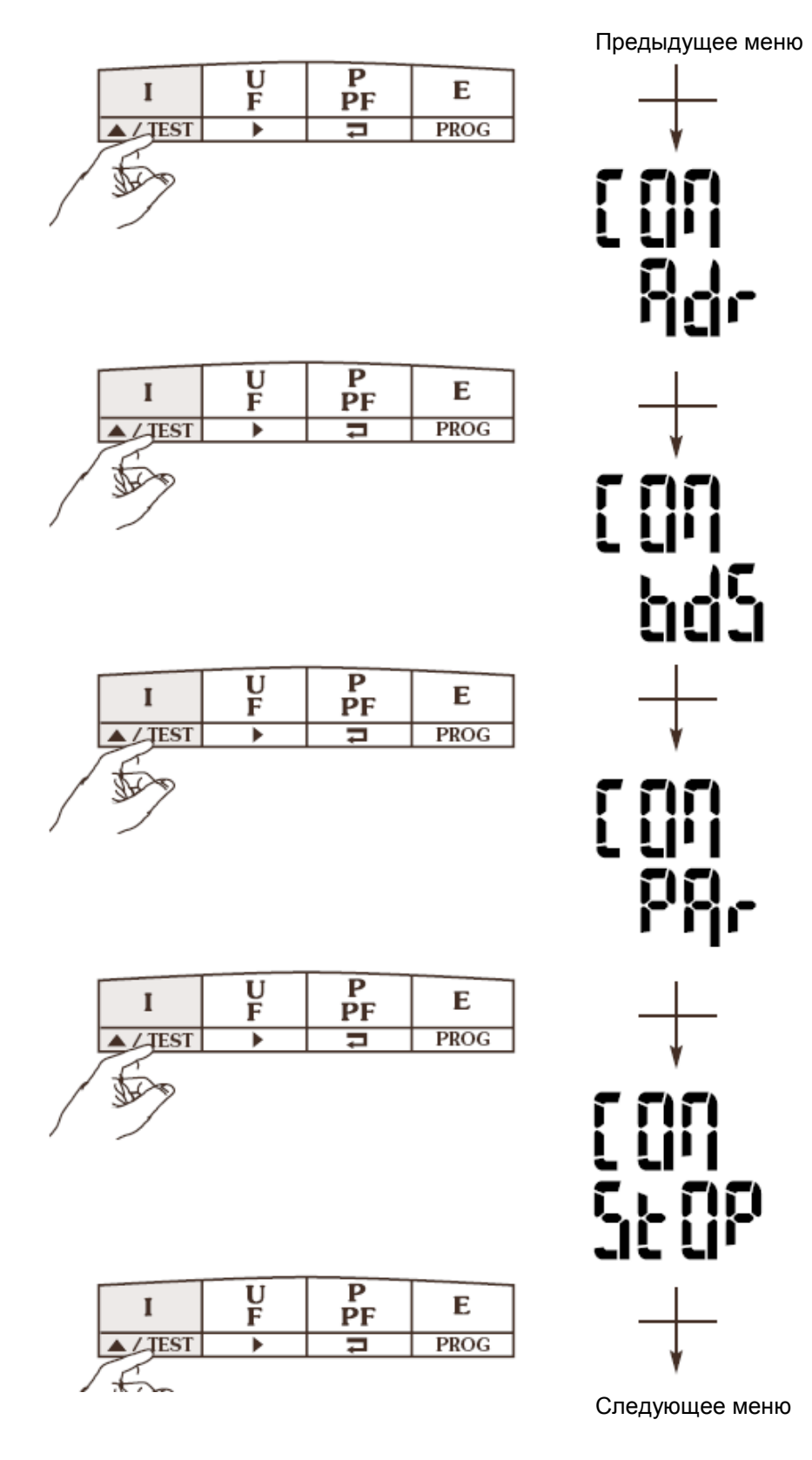

АДРЕС СВЯЗИ

## Пример: Adr =  $10$

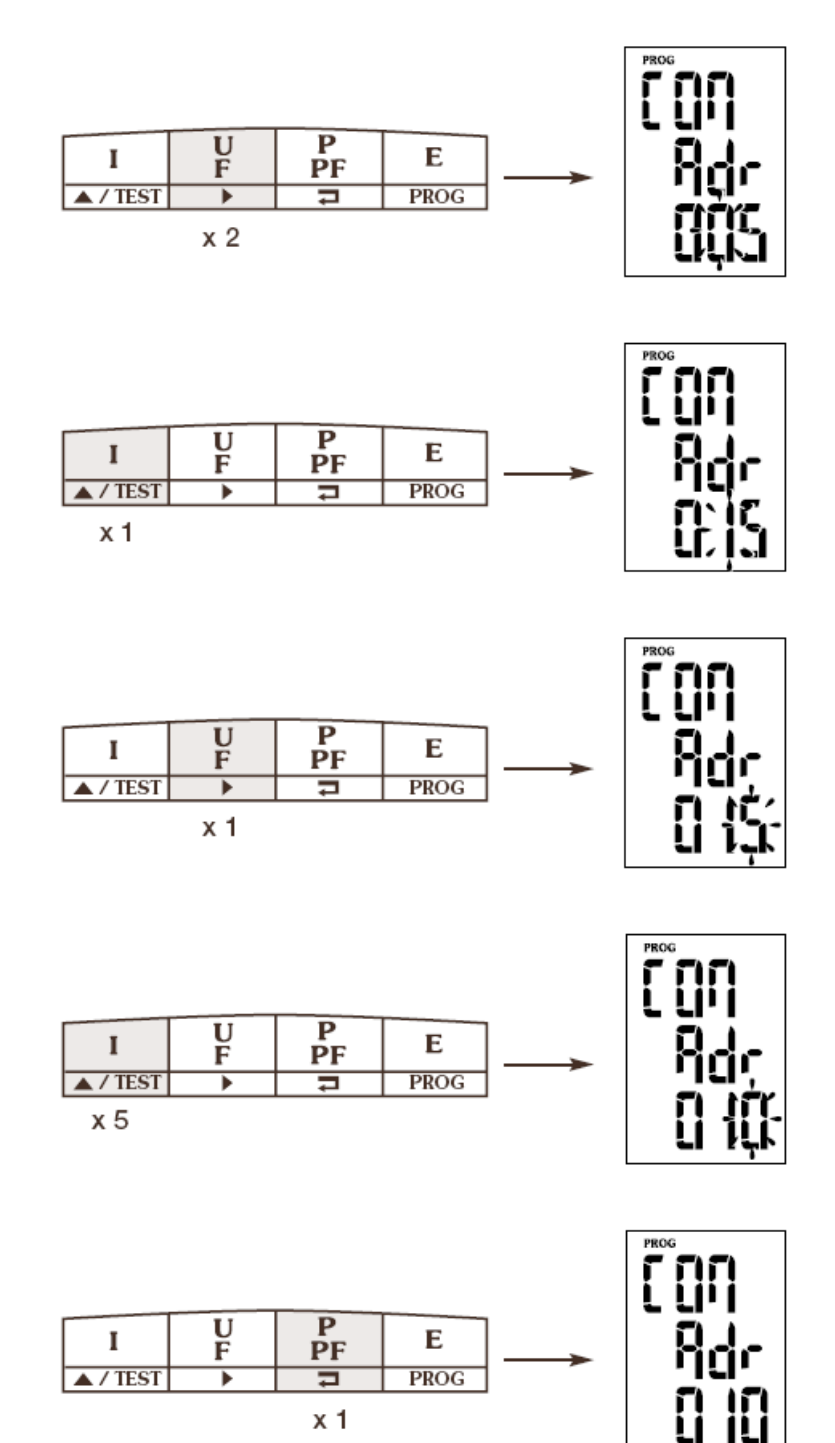

 $x<sub>1</sub>$ подтвердить

СКОРОСТЬ СВЯЗИ

#### Пример: bds = 38,4 kbauds (кбод)

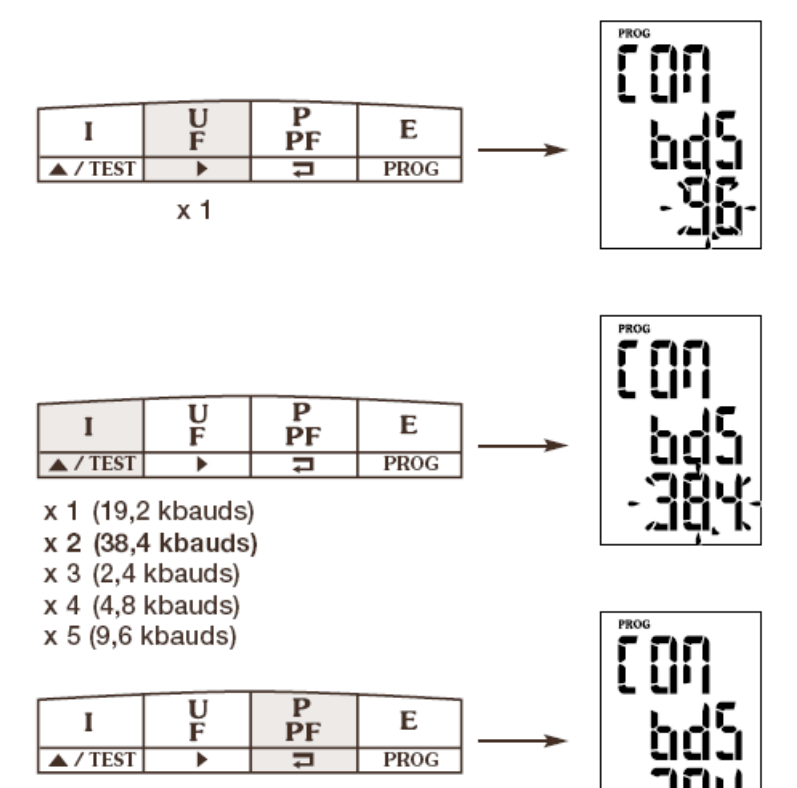

 $x<sub>1</sub>$ подтвердить

## ПАРИТЕТ СВЯЗИ

#### Пример: PAr = EvEn

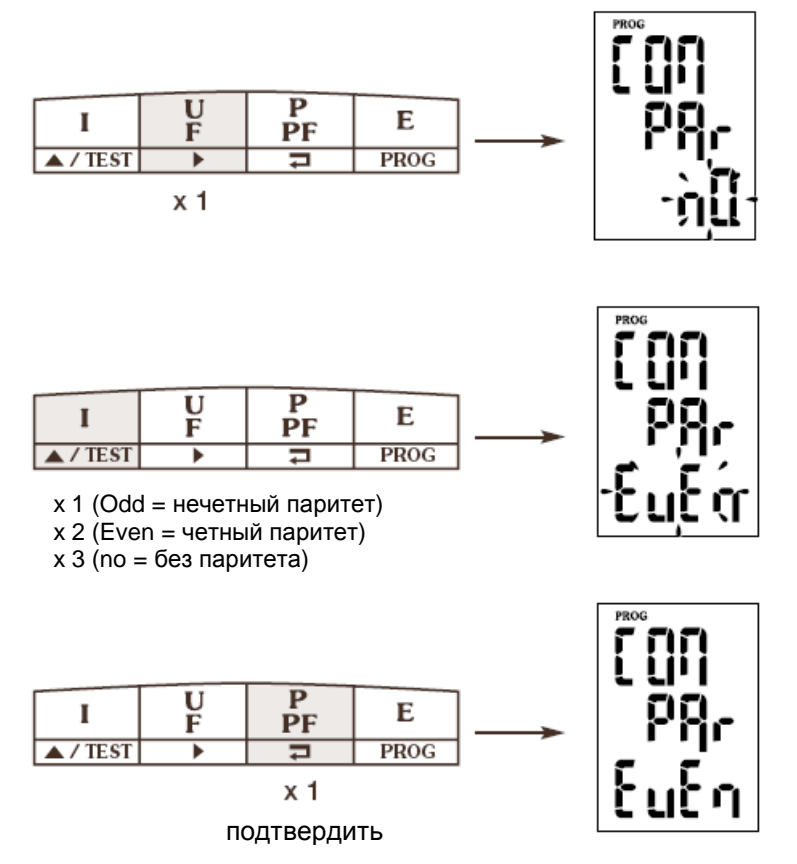

СТОПОВЫЙ БИТ СВЯЗИ

## Пример:  $stop = 2$

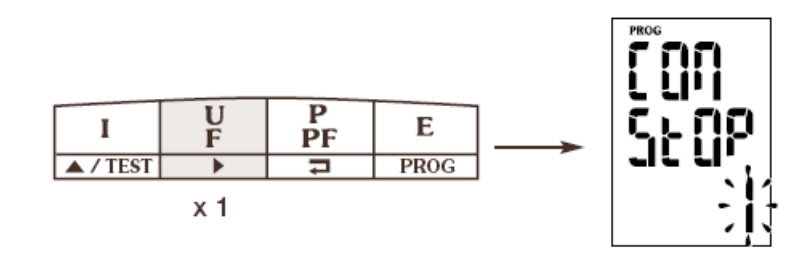

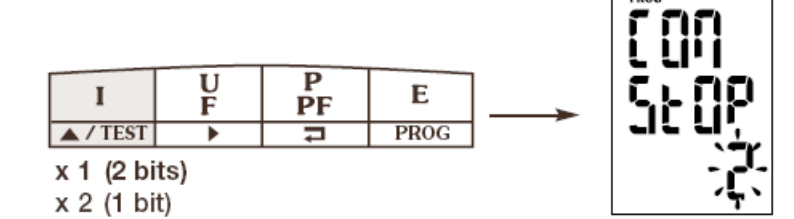

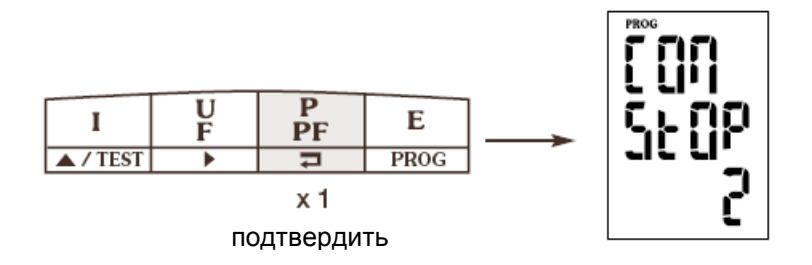

#### СВЯЗЬ

Протокол JBUS/MODBUS, используемый прибором DIRIS A20 включает диалог, использующий иерархическую структуру: ведущий-ведомый (или master-slave). Существует 2 возможных режима диалога:

- ведущий связывается с ведомым (DIRIS) и ожидает его ответа;  $\bullet$
- ведущий связывается со всеми ведомыми (DIRIS) без ожидания их ответа.  $\bullet$

Связь осуществляется в режиме отдаленного терминала (RTU), использующего шестнадцатеричный формат символов, объемом не менее 8 бит.

#### СТРУКТУРА СТАНДАРТНОЙ СВЯЗИ

#### Структура стандартной связи состоит из:

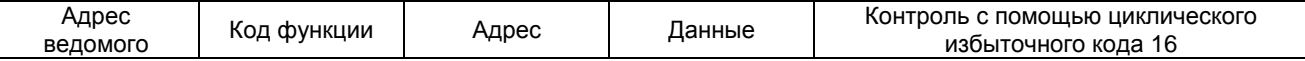

Согласно JBUS/MODBUS протоколу, для того чтобы сообщение было обработано прибором DIRIS, время передачи должно быть менее 3 пауз, т.е. времени отправления 3 символов.

Для правильного использования информации важны следующие функции:

чтобы прочитать n слов (максимум 128).  $3:$ 

 $6:$ чтобы записать одно слово.

чтобы провести диагностику обмена между ведущим и ведомым посредством  $8:$ счетчиков 1, 3, 4, 5 и 6.

чтобы записать n слов (максимум 128).  $16:$ 

Примечание: Если в качестве адреса ведомого выбран 0, сообщение посылается всем приборам, установленным в сети (только для функций 6 и 16).

#### СПИСОК ОТОБРАЖАЕМЫХ ПАРАМЕТРОВ (ФУНКЦИЯ 3)

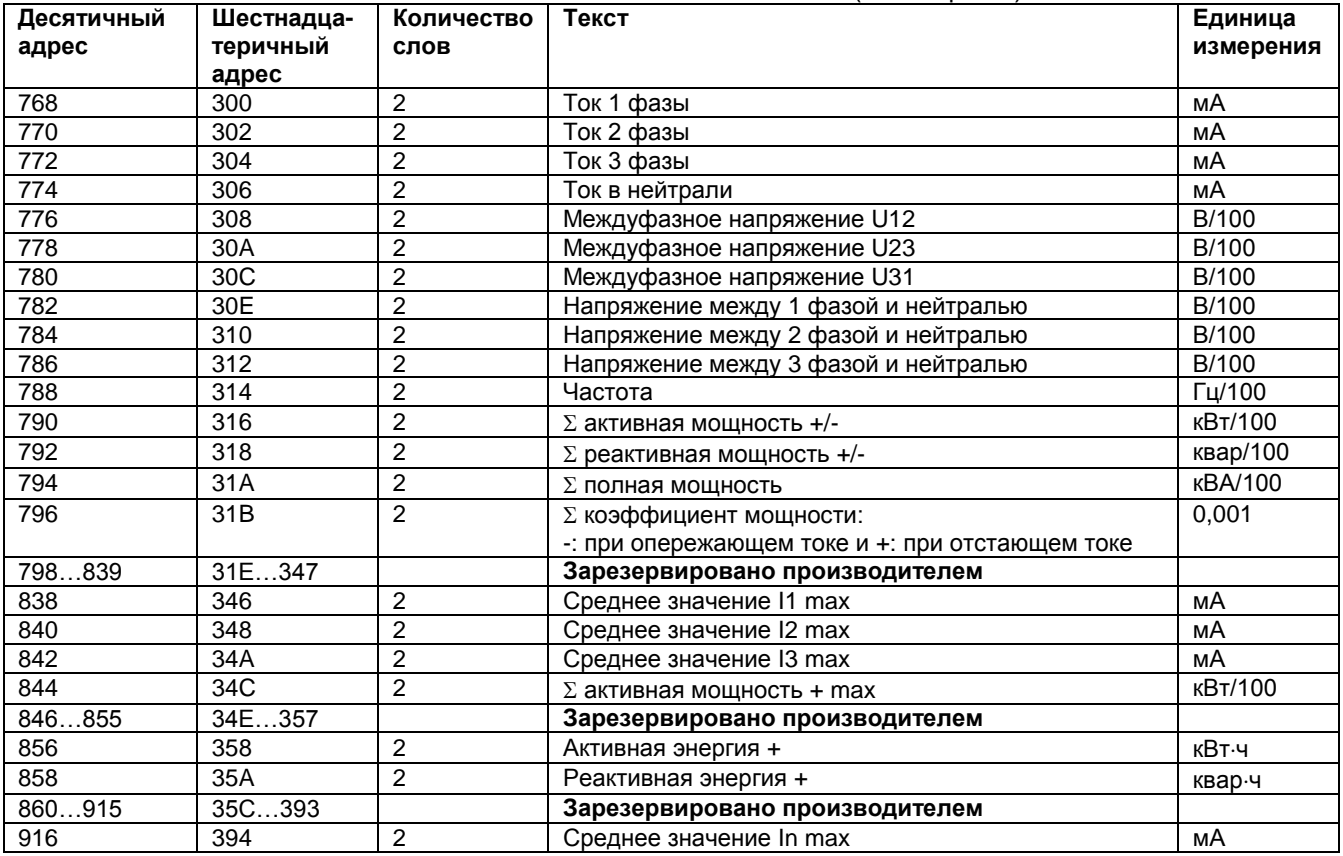

## **СВЯЗЬ**

## СПИСОК ОТОБРАЖАЕМЫХ ПАРАМЕТРОВ (ФУНКЦИЯ 3)

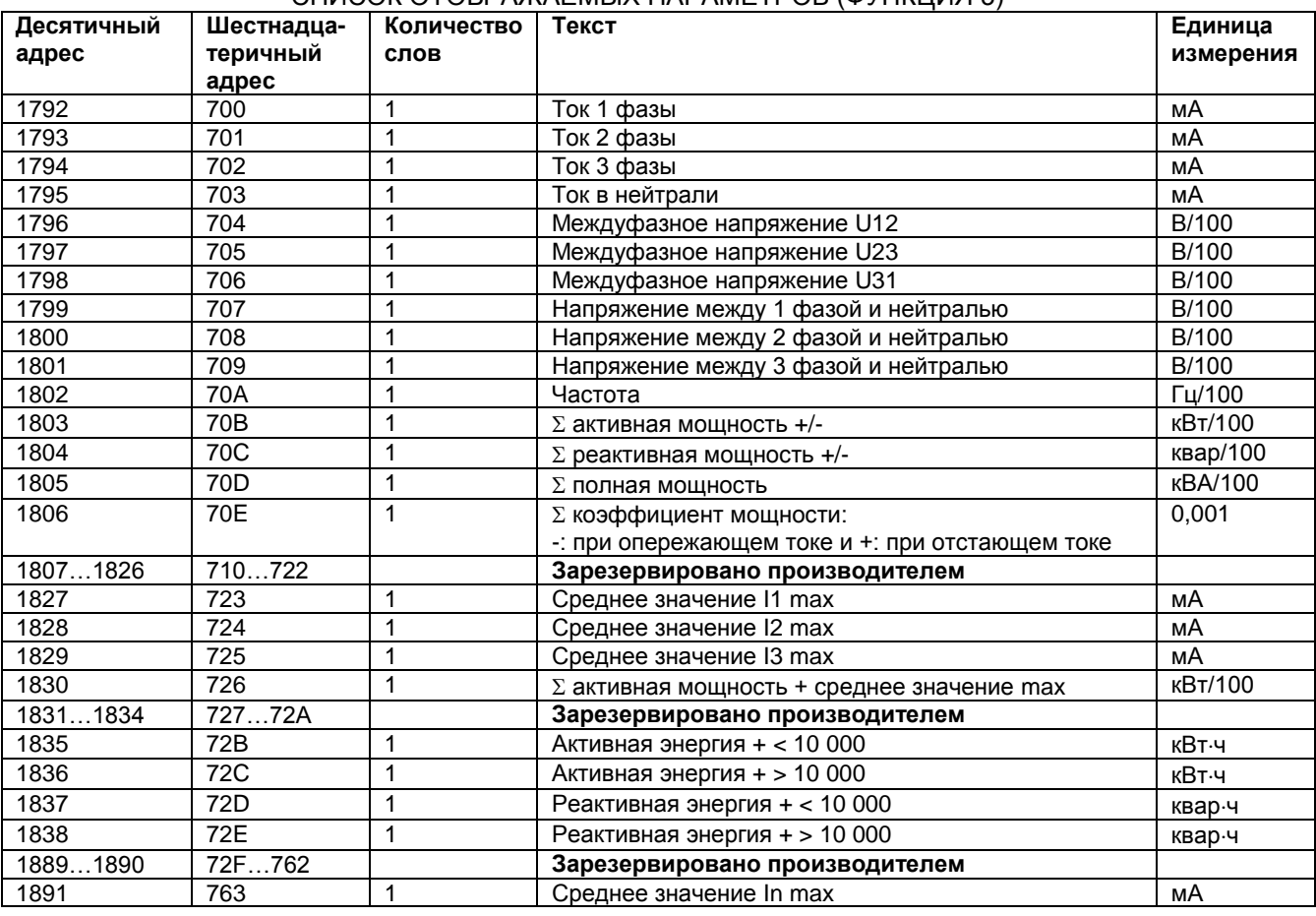

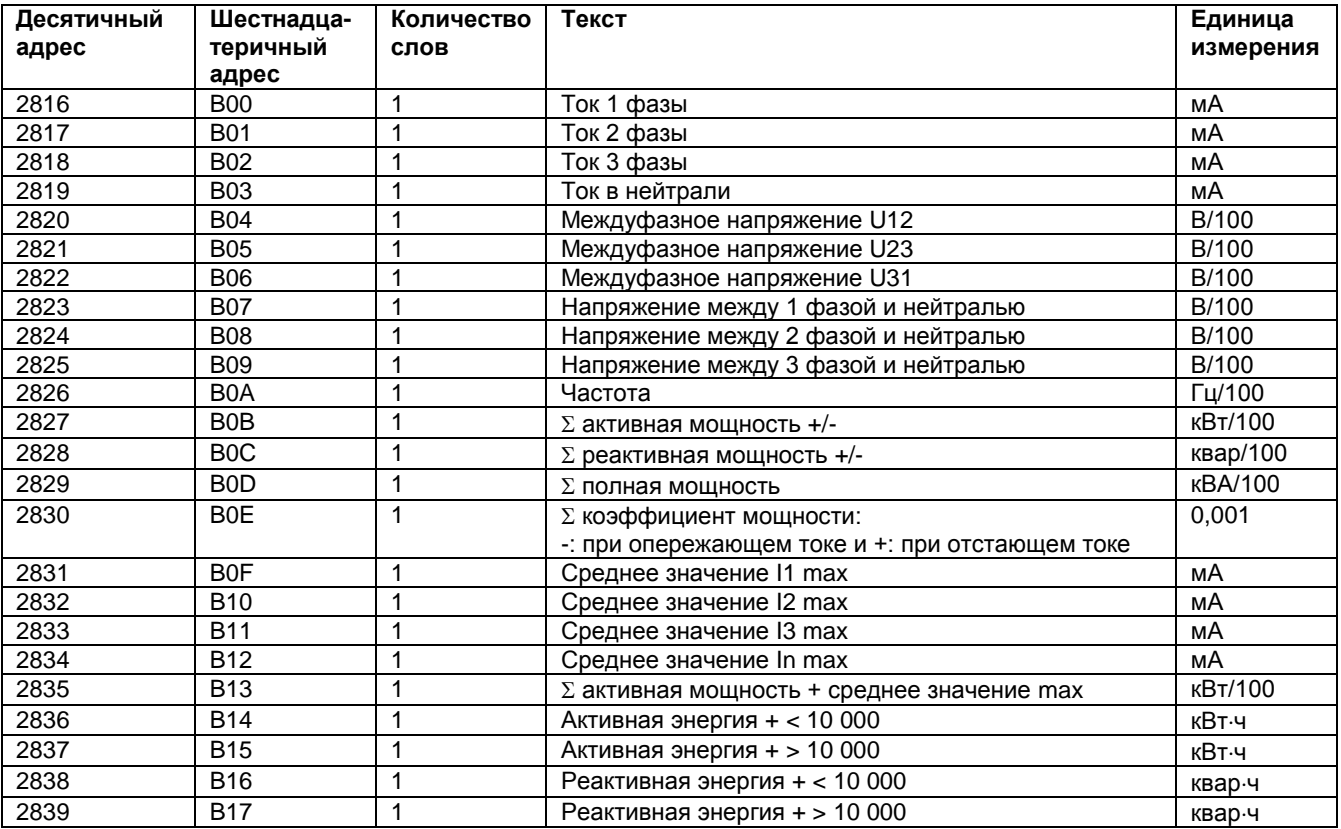

## **СВЯЗЬ**

#### СПИСОК ОТОБРАЖАЕМЫХ ПАРАМЕТРОВ (ФУНКЦИЯ 3)

#### Таблица распознавания опций

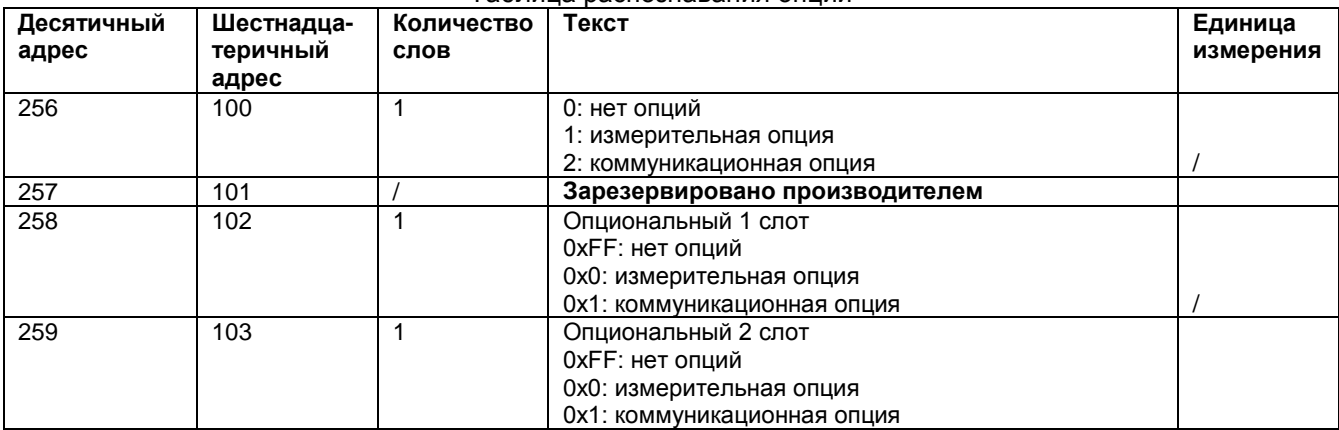

**Примечание:** если используется несколько опций, необходимо просуммировать числа соответствующие опциям.

**Пример:** выбор измерительной и коммуникационной опции соответствует числу 3, т. е. 1 + 2.

СПИСОК ОТОБРАЖАЕМЫХ И ПРОГРАММИРУЕМЫХ ПАРАМЕТРОВ (ФУНКЦИИ 3, 6 И 16)

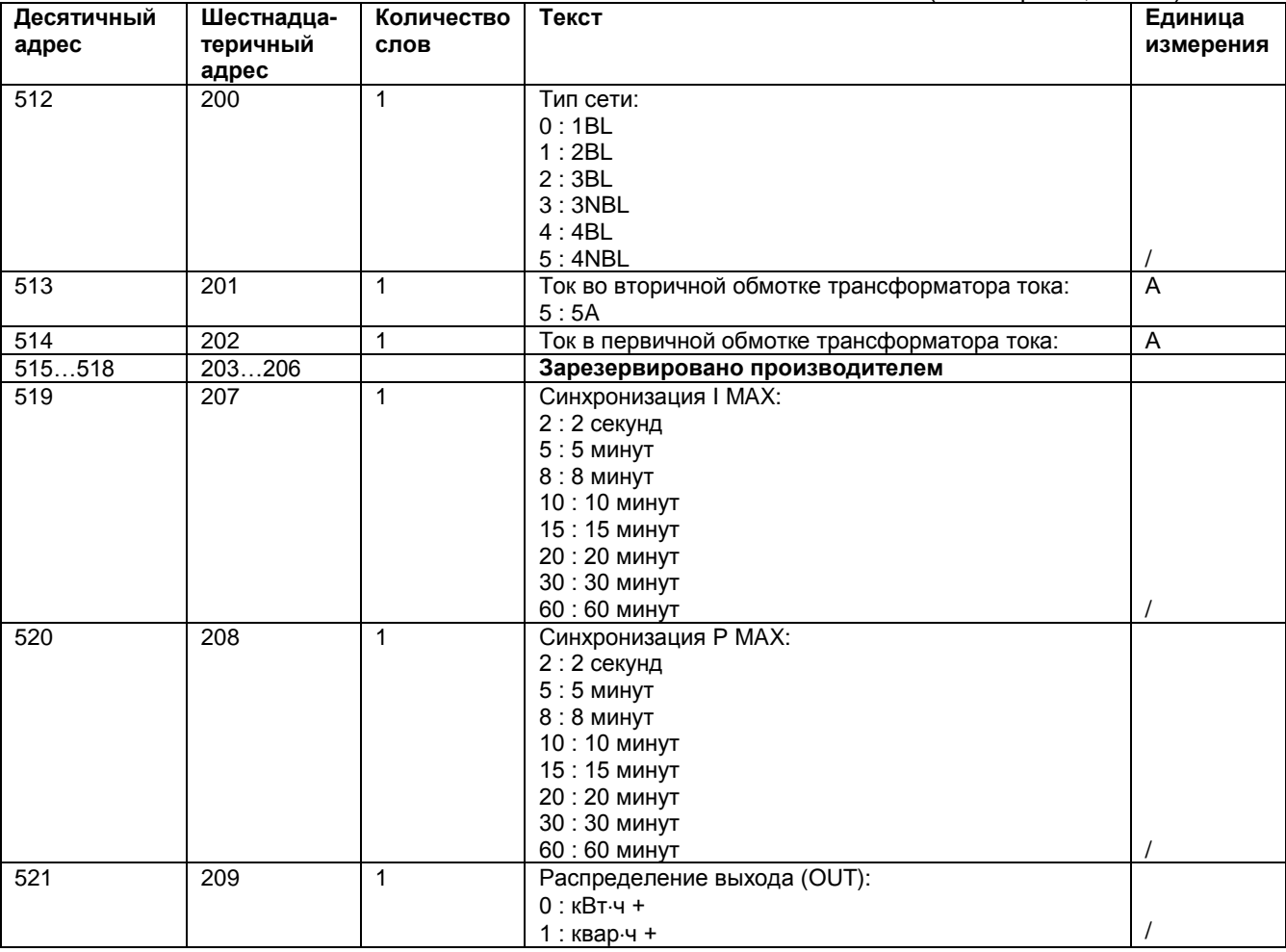

## **СВЯЗЬ**

#### СПИСОК ОТОБРАЖАЕМЫХ И ПРОГРАММИРУЕМЫХ ПАРАМЕТРОВ (ФУНКЦИИ 3, 6 И 16)

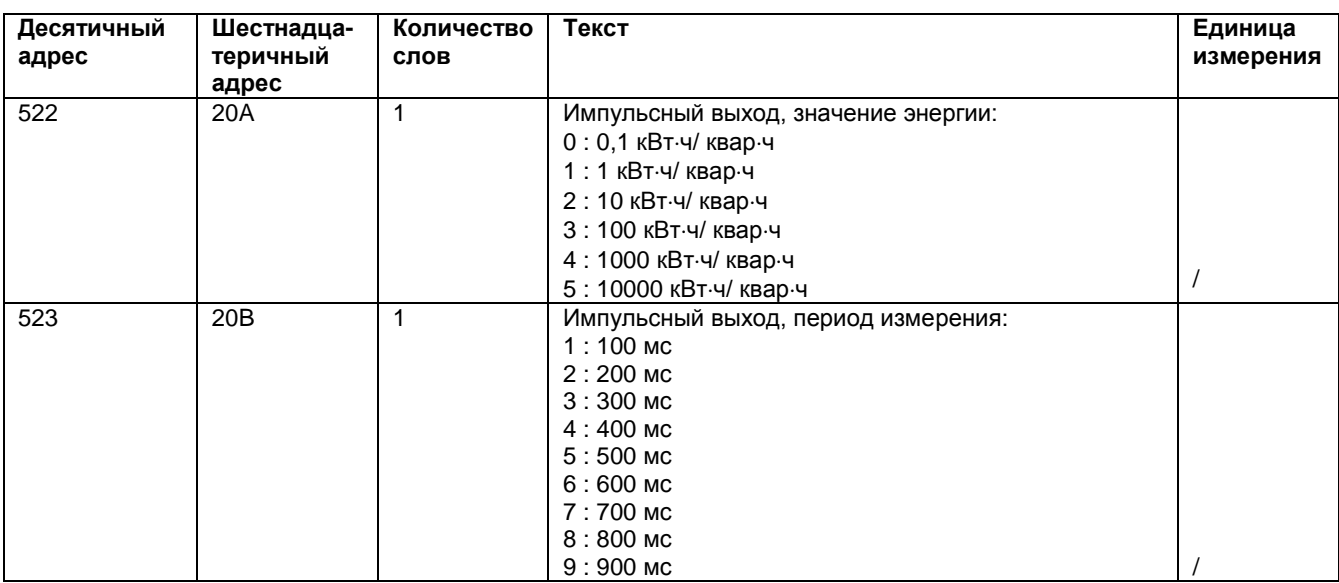

**Пример:** Производится конфигурация 4-х проводной несбалансированной сети (4NBL) с прибором DIRIS под номером 5

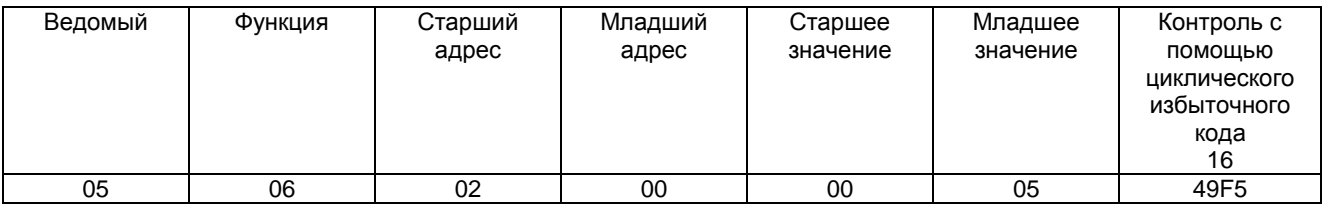

Ответ DIRIS А20 идентичен посланному сообщению.

#### СБРОСИТЬ В НОЛЬ: СЧЕТЧИК ЭНЕРГИИ И МАКСИМАЛЬНЫЕ ЗНАЧЕНИЯ (ФУНКЦИЯ 6)

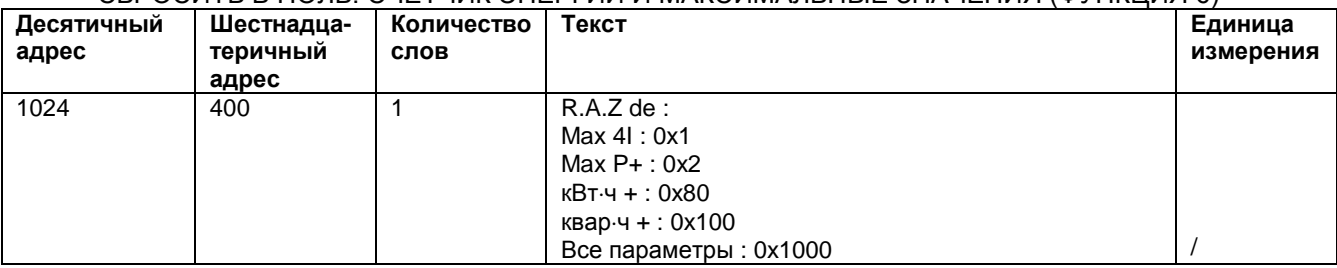

**Примечание:** чтобы сбросить в ноль несколько параметров, просуммируйте соответствующие им цифры, указанные в колонке "Текст" таблицы.

**Пример:** сбросить в ноль параметры Max P+ и кварч+: 2+100=102 (в шестнадцатеричном формате).

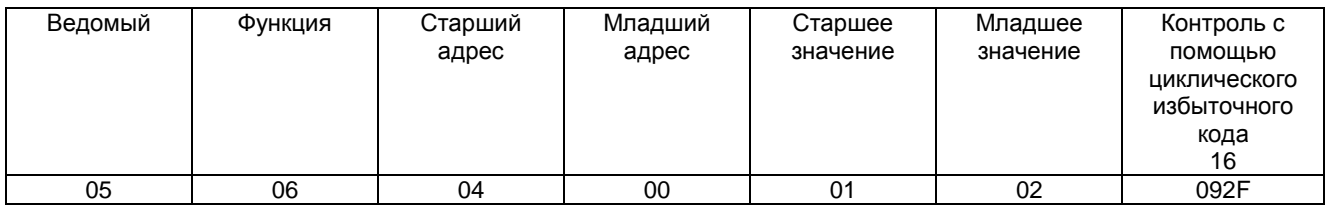

Ответ DIRIS А20 идентичен посланному сообщению.

## **СВЯЗЬ / ТЕХНИЧЕСКИЕ ХАРАКТЕРИСТИКИ**

КОМАНДА НА СОХРАНЕНИЕ (СБРОС)

Следующую команду необходимо выполнить для сохранения изменений параметров программирования, выполненных для прибора DIRIS с номером 5. **Примечание:** прибор DIRIS А20 не будет отвечать на эту команду.

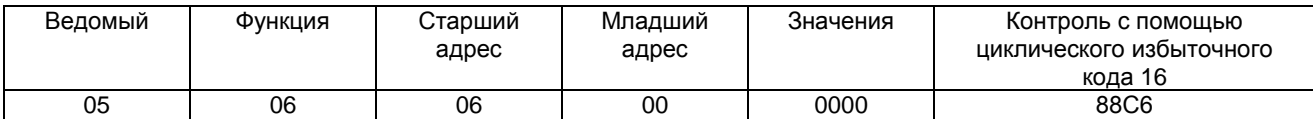

## **ТЕХНИЧЕСКИЕ ХАРАКТЕРИСТИКИ**

ХАРАКТЕРИСТИКИ СВЯЗИ

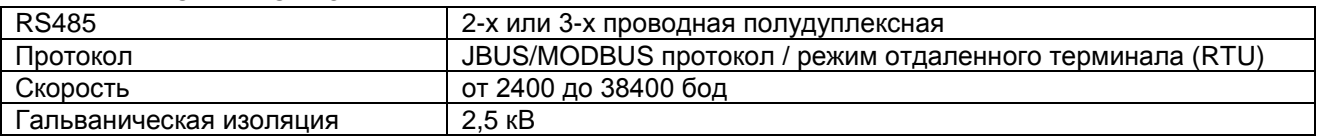